## <span id="page-0-0"></span>**M5A78L-M PLUS/USB3**

# 使 用 手 冊

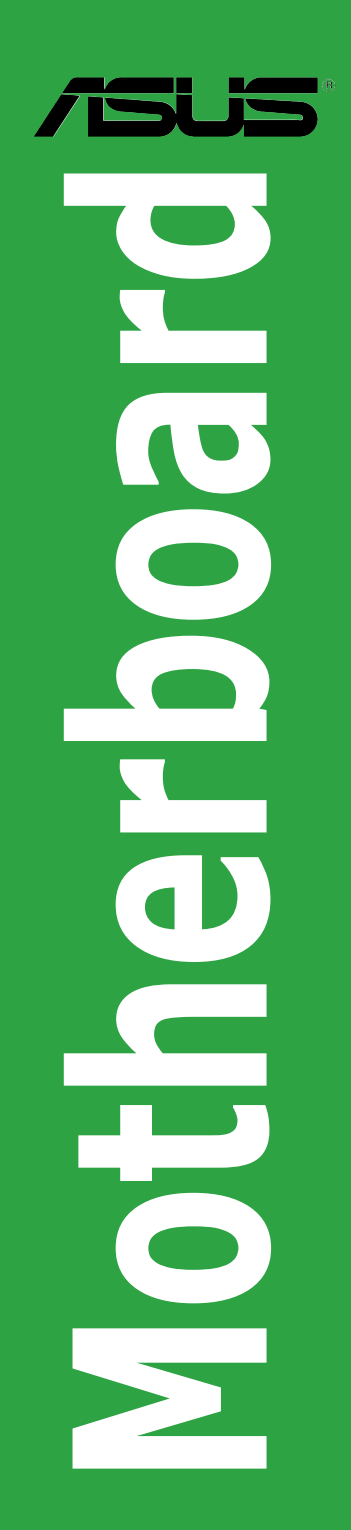

#### T11584 第一版 2016 年 4 月發行

#### 版權說明

©ASUSTeK Computer Inc. All rights reserved. 華碩電腦股份有限公司保留所有權利 本使用手冊包括但不限於其所包含的所有資訊皆受到著作權法之保護,未經華碩電腦股份有限 公司(以下簡稱「華碩」)許可,不得任意地仿製、拷貝、謄抄、轉譯或為其他利用。

#### 免責聲明

本使用手冊是以「現況」及「以目前明示的條件下」的狀態提供給您。在法律允許的範圍內, 華偵就本使用于卌,不提供任何明示或默示的擔保及保證,包括但不限於商業適銷性、特定目 的之適用性、未侵害任何他人權利及任何得使用本使用手冊或無法使用本使用手冊的保證,且 華碩對因使用本使用手冊而獲取的結果或透過本使用手冊所獲得任何資訊之準確性或可靠性不 提供擔保。

台端應自行承擔使用本使用手冊的所有風險。 台端明確了解並同意,華碩、華碩之授權人及其 各該主管、董事、員工、代理人或關係企業皆無須為您因本使用手冊、或因使用本使用手冊、 或因不可歸責於華碩的原因而無法使用本使用手冊或其任何部分而可能產生的衍生、附隨、直 接、間接、特別、懲罰或任何其他損失(包括但不限於利益損失、業務中斷、資料遺失或其他 金錢損失)負責,不論華碩是否被告知發生上開損失之可能性。

由於部分國家或地區可能不允許責任的全部免除或對前述損失的責任限制,所以前述限制或排 除條款可能對您不適用。

台端知悉華碩有權隨時修改本使用手冊。本產品規格或驅動程式一經改變,本使用手冊將會隨 之更新。本使用手冊更新的詳細說明請您造訪華碩的客戶服務網 http://support.asus.com,或是直 接與華碩資訊產品技術支援專線 0800-093-456 聯絡。

於本使用手冊中提及之第三人產品名稱或內容,其所有權及智慧財產權皆為各別產品或內容所 有人所有且受現行智慧財產權相關法令及國際條約之保護。

當下列兩種情況發生時,本產品將不再受到華碩之保固及服務:

(1)本產品曾經過非華碩授權之維修、規格更改、零件替換或其他未經過華碩授權的行為。

(2)本產品序號模糊不清或喪失。

#### **Offer to Provide Source Code of Certain Software**

This product may contain copyrighted software that is licensed under the General Public License ("GPL") and under the Lesser General Public License Version ("LGPL"). The GPL and LGPL licensed code in this product is distributed without any warranty. Copies of these licenses are included in this product.

You may obtain the complete corresponding source code (as defined in the GPL) for the GPL Software, and/or the complete corresponding source code of the LGPL Software (with the complete machinereadable "work that uses the Library") for a period of three years after our last shipment of the product including the GPL Software and/or LGPL Software, which will be no earlier than December 1, 2011, either

(1) for free by downloading it from http://support.asus.com/download;

or

(2) for the cost of reproduction and shipment, which is dependent on the preferred carrier and the location where you want to have it shipped to, by sending a request to:

ASUSTeK Computer Inc.

Legal Compliance Dept.

15 Li Te Rd.,

Beitou, Taipei 112

Taiwan

In your request please provide the name, model number and version, as stated in the About Box of the product for which you wish to obtain the corresponding source code and your contact details so that we can coordinate the terms and cost of shipment with you.

The source code will be distributed WITHOUT ANY WARRANTY and licensed under the same license as the corresponding binary/object code.

This offer is valid to anyone in receipt of this information.

ASUSTeK is eager to duly provide complete source code as required under various Free Open Source Software licenses. If however you encounter any problems in obtaining the full corresponding source code we would be much obliged if you give us a notification to the email address gpl@asus.com, stating the product and describing the problem (please do NOT send large attachments such as source code archives etc to this email address).

### 目錄內容

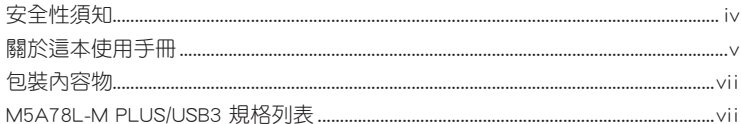

### 第一章: 產品介紹

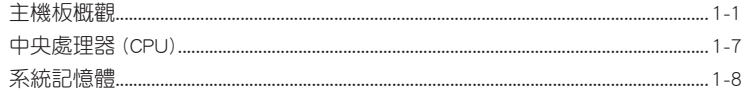

### 第二章: BIOS 資訊

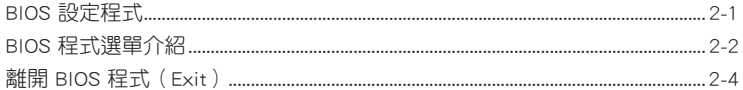

### <span id="page-3-0"></span>安全性須知

### 電氣方面的安全性

- 為避免可能的電擊造成嚴重損害,在搬動電腦主機之前,請先將電腦電源線暫時 從電源插槽中拔掉。
- 當您要加入硬體裝置到系統中或者要移除系統中的硬體裝置時,請務必先連接該 裝置的排線,然後再連接電源線。可能的話,在安裝硬體裝置之前先拔掉電腦的 電源供應器電源線。
- 當您要從主機板連接或拔除任何的排線之前,請確定所有的電源線已事先拔掉。
- 在使用介面卡或擴充卡之前,我們建議您可以先尋求專業人士的協助。這些裝置 有可能會干擾接地的迴路。
- 請確定電源供應器的電壓設定已調整到本國/本區域所使用的電壓標準值。若您不 確定您所屬區域的供應電壓值為何,那麼請就沂詢問當地的電力公司人員。
- 如果電源供應器已損壞,請不要嘗試自行修復。請將之交給專業技術服務人員或 經銷處理。

### 操作方面的安全性

- 在您安裝主機板以及加入硬體裝置之前,請務必詳加閱讀本手冊所提供的相關資 訊。
- 在使用產品之前,請確定所有的排線、電源線都已正確地連接好。若您發現有任 何重大的瑕疵,請儘速連絡您的經銷商。
- 為避免發生電氣短路情形,請務必將所有沒用到的螺絲、迴紋針及其他零件收 好,不要遺留在主機板上或電腦主機中。
- 灰塵、濕氣以及劇烈的溫度變化都會影響主機板的使用壽命,因此請儘量避免放 置在這些地方。
- 請勿將電腦主機放置在容易搖晃的地方。
- 若在本產品的使用上有任何的技術性問題,請與經過檢定或有經驗的技術人員連 絡。

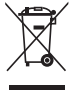

這個畫叉的帶輪子的箱子表示這個產品(電子裝置)不能直接放入垃圾 筒。請根據不同地方的規定處理。

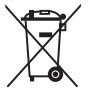

請勿將含汞電池丟棄於一般垃圾筒。此畫叉的帶輪子的箱子表示電池不能 放入一般垃圾筒。

#### 華碩 REACH

注意:請遵守 REACH (Registration, Evaluation, Authorisation, and Restriction of Chemicals)管理規範,我們會將產品中的化學物質公告在華碩 REACH 網站,詳細 請參考 http://csr.asus.com/english/REACH.html

### <span id="page-4-0"></span>關於這本使用手冊

產品使用手冊包含了所有當您在安裝華碩 M5A78L-M PLUS/USB3 主機板時所需用 到的資訊。

### 使用手冊的編排方式

使用手冊是由下面幾個章節所組成:

• 第一章:產品介紹

您可以在本章節中發現諸多華碩所賦予 M5A78L-M PLUS/USB3 主機板的優異特 色。利用簡潔易懂的說明讓您能很快地掌握 M5A78L-M PLUS/USB3 主機板的各項 特性,當然,在本章節中我們也會提及所有能夠應用在 M5A78L-M PLUS/USB3 的新 產品技術。

• 第二章:BIOS 資訊

本章節描述如何使用 BIOS 設定程式中的每一個選單項目來更改系統的組態設 定。此外也會詳加介紹 BIOS 各項設定值的使用時機與參數設定。

### 提示符號

為了能夠確保您正確地完成主機板設定,請務必注意下面這些會在本手冊中出現 的標示符號所代表的特殊含意。

警告:提醒您在進行某一項工作時要注意您本身的安全。

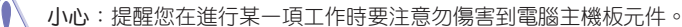

Ø

重要:此符號表示您必須要遵照手冊所描述之方式完成一項或多項軟硬體的安 裝或設定。

注意:提供有助於完成某項工作的訣竅與其他額外的資訊。

### 哪裡可以找到更多的產品資訊

您可以經由下面所提供的兩個管道來獲得您所使用的華碩產品資訊以及軟硬體的 更新資訊等。

#### 1. 華碩網站

您可以到 http://tw.asus.com 華碩電腦全球資訊網站取得所有關於華碩軟硬體產品 的各項資訊。

### 2. 其他檔案

在您的產品包裝盒中除了本手冊所列舉的標準配件之外,也有可能會夾帶有其他 的檔案,譬如經銷商所附的產品保證單據等。

### 服務據點查詢

您可以至 http://www.asus.com/tw/support/Service-Center/Taiwan 查詢最近的服務據 點,或是請電 0800-093-456,由客服人員提供您相關協助。

#### 請注意!

本產品享有三年產品保固期,倘若自行撕毀或更換原廠保固序號標籤,即取消保 固權益,且不予提供維修服務。

### <span id="page-6-0"></span>包裝內容物

在您拿到本主機板包裝盒之後,請馬上檢查下面所列出的各項標準配件是否齊全。

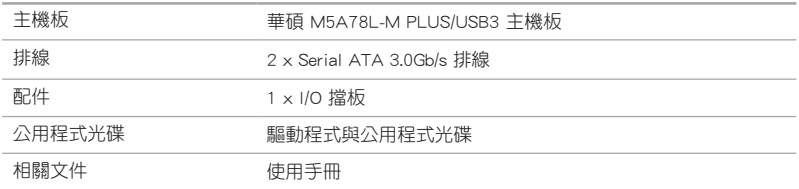

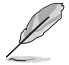

若以上列出的任何一項配件有毀損或是短缺的情形,請盡速與您的經銷 商聯絡。

### M5A78L-M PLUS/USB3 規格列表

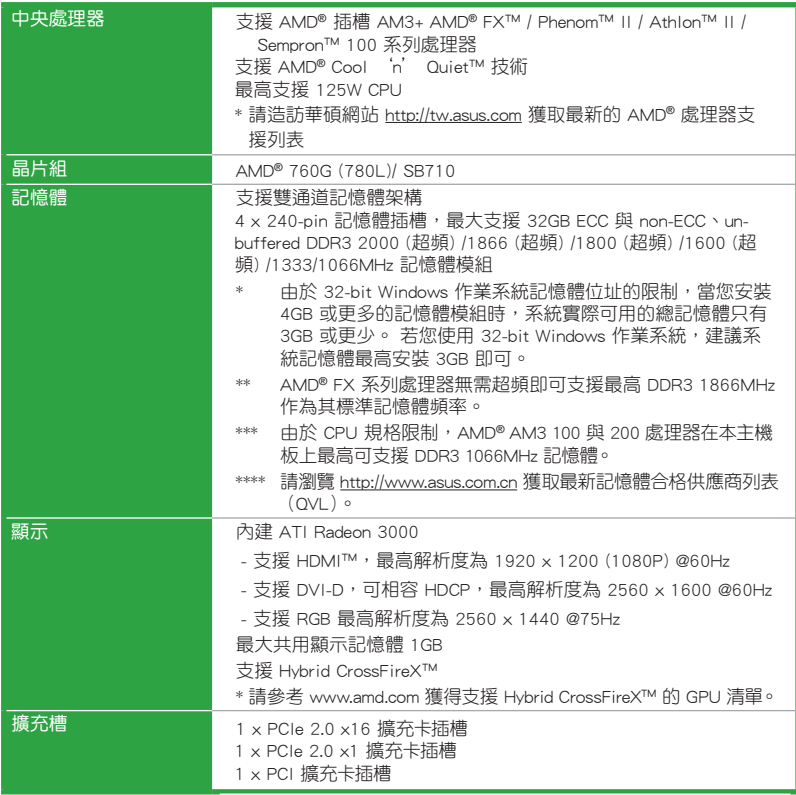

(下頁繼續)

### M5A78L-M PLUS/USB3 規格列表

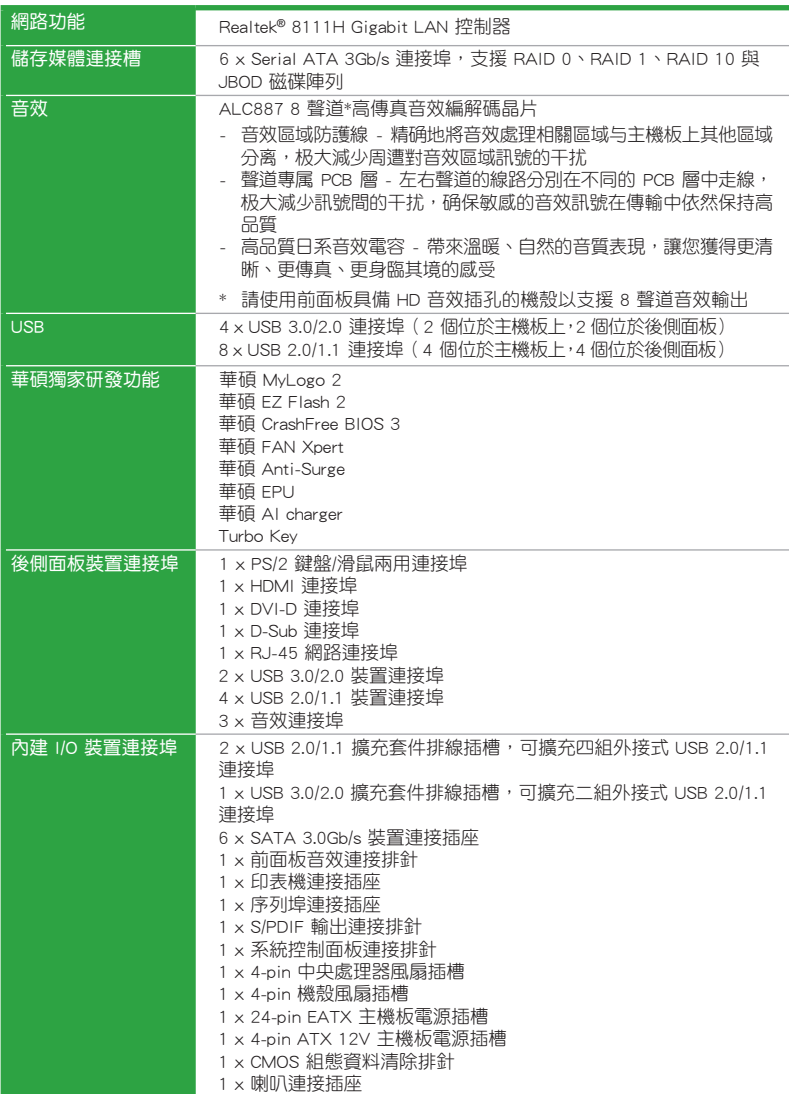

(下頁繼續)

### M5A78L-M PLUS/USB3 規格列表

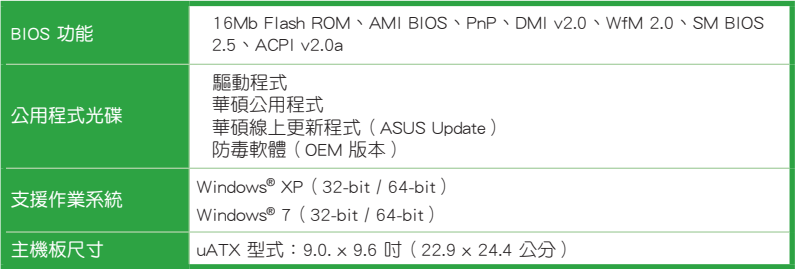

\*規格若有變動,恕不另行通知

## <span id="page-9-0"></span>產品介紹

### 主機板概觀

 $\bigwedge$ 

- •在處理主機板上的任何元件之前,請您先拔掉電腦的電源線。
- •為避免產生靜電,在拿取任何電腦元件時除了可以使用防靜電手環之 外,您也可以觸摸一個有接地線的物品或者金屬物品像電源供應器外 殼等。
- •在您安裝或移除任何元件之前,請確認 ATX 電源供應器的電源開關是 切換到關閉(OFF)的位置,而最安全的做法是先暫時拔出電源供應器 的電源線,等到安裝/移除工作完成後再將之接回。如此可避免因仍有 電力殘留在系統中而嚴重損及主機板、周邊裝置、元件等。
- •請確認在安裝或移除主機板前先拔除電源線,否則可能導致主機板元器 件毀損與對使用者的人身傷害。

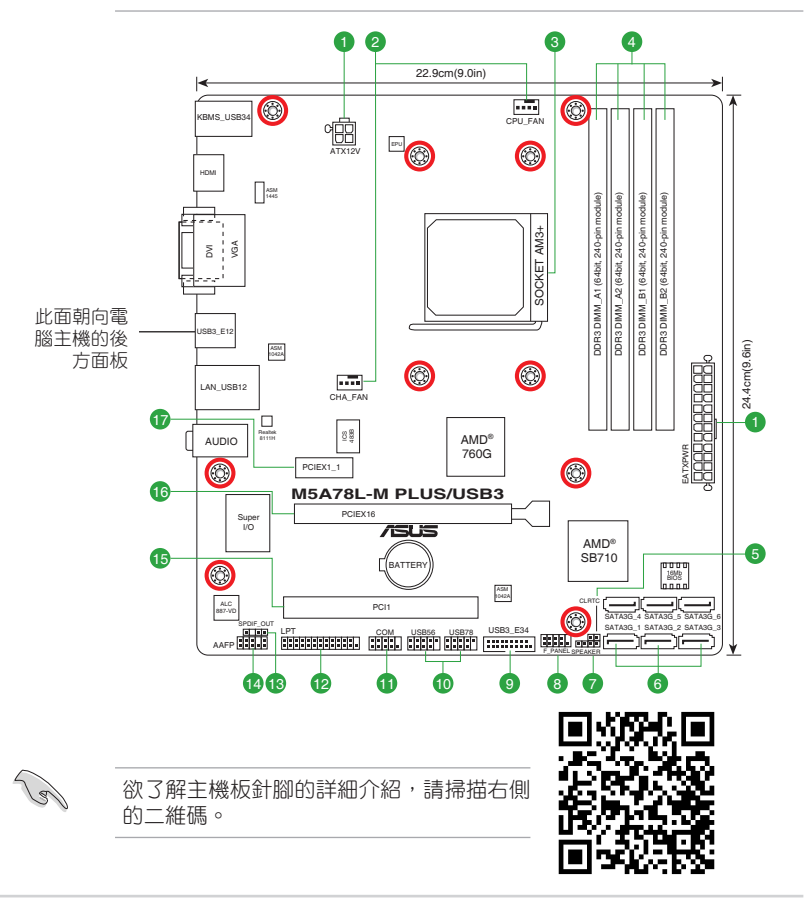

1

#### ATX 主機板電源插槽(24-pin EATXPWR、4-pin EATX12V)

這些電源插槽用來連接到一個 ATX 電源供應器。電源供應器所提供的連接 插頭已經過特別設計,只能以一個特定方向插入主機板上的電源插槽。找到正 確的插入方向後,僅需穩穩地將之套進插槽中即可。

建議您使用符合 ATX 12V 2.0 規範的電源(PSU),能提供至少 300W 高 功率的電源。

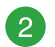

中央處理器 / 機殼風扇電源插槽(4-pin CPU\_FAN、4-pin CHA\_FAN)

將風扇電源接頭連接到這二組風扇電源插槽,確定每一條黑線與這些插槽 的接地端(GND)相匹配。

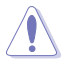

千萬要記得連接風扇的電源,若系統中缺乏足夠的風量來散熱,很容易 因為主機內部溫度逐漸升高而導致當機,甚至更嚴重者會燒毀主機板上 的電子元件。注意:這些插槽並不是單純的排針,不要將跳線帽套在它 們的針腳上!

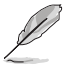

僅 4-pin 中央處理器風扇支援華碩 Fan Xpert 功能。

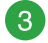

### AMD**®** AM3+ 中央處理器插槽

本主機板配備一組中央處理器插槽,是專為 AM3+ 插槽 AMD® FX 系列 / Phenom™ II/Athlon™ II/Sempron™ 100 系列處理器所設計。

欲了解更多詳細介紹,請參考 中央處理器 (CPU)章節的介紹。

### $\boldsymbol{\Lambda}$

#### DDR3 記憶體插槽

您可以任意選擇使用 1GB、2GB、4GB 與 8GB unbuffered ECC 與 non-ECC DDR3 記憶體模組至本主機板的 DDR3 DIMM 插槽上。

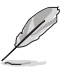

 $5\phantom{1}$ 

欲了解更多詳細介紹, 請參考 **系統記憶體** 章節的介紹。

CMOS 組態資料清除(2-pin CLRTC)

在主機板上的 CMOS 記憶體中記載著正確的時間與系統硬體 組態等資料,這些資料並不會因電腦電源的關閉而遺失資料與時 間的正確性,因為這個 CMOS 的電源是由主機板上的鋰電池所供 應。

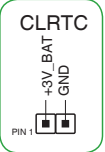

想要清除這些資料,可以依照下列步驟進行:

- 1. 關閉電腦電源, 拔掉電源線;
- 2. 用一個金屬物體,如螺絲起子,將 CLRTC 跳線的兩個針腳短路。
- 3. 插上電源線,開啟電腦電源;
- 4. 當開機步驟正在進行時按著鍵盤上的 <Del> 鍵進入 BIOS 程式畫面重新 設定 BIOS 資料。

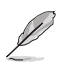

如果上述方法無效,請將內建電池移除,並再次將此兩針短路以清除 CMOS RTC RAM 資料。CMOS 清除完畢後,重新安裝電池。

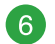

SATA 3.0Gb/s 裝置連接插槽(7-pin SATA3G\_1~6)

這些插槽可支援使用 SATA 3.0Gb/s 排線來連接 SATA 3.0Gb/s 硬碟。若您 安裝了 Serial ATA 硬碟,可以透過內建的晶片組建立 RAID 0、RAID 1、RAID 10 與 JBOD 設定。

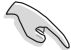

• 這些連接埠預設為 IDE 模式。若要建立 SATA RAID 設定,請在 BIOS 中將 SATA 連接埠設定為 [RAID]。

- •若要使用 Serial ATA 裝置,請安裝 Windows® XP Service Pack 3 或以 上版本。只有當您安裝了 Windows® XP Service Pack 3 或以上版本才可 使用 Serial ATA RAID 功能。
- •若要使用熱抽換与 NCQ,請在 BIOS 程式中將 SATA 連接埠設為 [AHCI]。

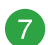

內建喇叭連接排針(4-pin SPEAKER)

這組 4-pin 排針連接到電腦主機機殼中的喇叭。當系統正常開機便可听到嗶 嗶聲,若開機時發生問題,則會以不同長短的音調來警示。

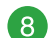

系統控制面板連接排針 (10-1 pin F\_PANEL)

這一組連接排針包括了數個連接到電腦主機前面板的功能接針。

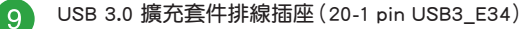

這個插槽用來連接額外的 USB 3.0 連接埠模組,並與 USB 2.0 規格相容。若您 的機殼提供有 USB 3.0 前面板連接線,將該連線連接至本插槽,就可擁有前面板 USB 3.0 解決方案,支援傳輸速率最高達 5Gbps,可對 USB 充電裝置進行快速充 電並優化能效。

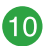

### USB 2.0 擴充套件排線插座(10-1 pin USB56、USB78)

這些 USB 牆充套件排線插座支援 USB 2.0 規格,傳輸速率最高達 480Mbps, 比 USB 1.1 (Full Speed) 規格的 12Mbps 快 40 倍,可以提供更高速的網路連 接、互動式電腦遊戲,還可以同時執行高速的周邊裝置。

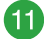

#### 序列埠連接插座(10-1 pin COM)

這組插座是用來連接序列埠(COM)。將序列埠模組的排線連接到這個插 座,接著將該模組安裝到機殼後側面板空的插槽中。

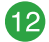

#### LPT 連接排針(26-1 pin LPT)

LPT(列印終端,Line Printing Terminal)連接排針支援如印表機等的裝置。LPT 連接埠符合 IEEE 1284 介面標準,為 IBM PC 相容電腦上的並列埠。

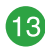

數位音效連接排針(4-1 pin SPDIF\_OUT)

這組排針是用來連接 S/PDIF 數位音效模組。

### **14**

前面板音效連接排針(10-1 pin AAFP)

這組音效外接排針供您連接到前面板的音效排線,除了讓您可以輕鬆地透 過主機前面板來控制音效輸出 / 入等功能,並且支援 AC'97 或 HD Audio 音 效標準。將前面板音效輸出 / 入模組的排線的一端連接到這個插槽上。

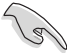

•建議您將支援高傳真(high definition)音效的前面板音效模組連接到 這組排針,如此才能得到高傳真音效的功能。

•預設情況下,本連接埠設定為 [HD]。若要將高傳真音效前面板模組 安裝至本接針,請將 BIOS 程式中 Front Panel Type 項目設定為 [HD], 若要將 AC 97 音效前面板模組安裝至本接針,請將此項目設定為 [AC 97]。

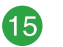

### PCI 介面卡擴充插槽

本主機板內建的 PCI 插槽支援網路卡、SCSI 卡、USB 卡以及其它符合 PCI 規格的功能擴充卡。

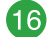

### PCI Express 2.0 x16 介面卡擴充插槽

本主機板配備一個 PCI Express 2.0 x16 插槽,可支援 PCI Express 2.0 x16 規格的顯示卡以及其它符合 PCI Express 規格的功能擴充卡。

#### PCI Express 2.0 x1 介面卡擴充插槽 47

本主機板支援 PCI Express 2.0 x1 網路卡、SCSI 卡與其他與 PCI Express 規 格相容的卡。

#### 本主機板指定中斷要求

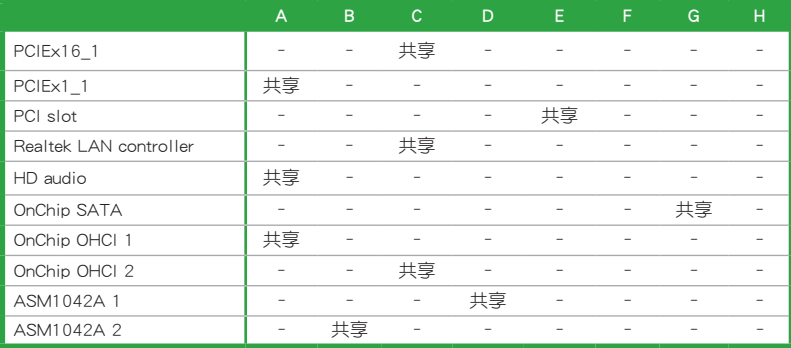

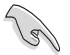

當您將 PCI 介面卡插在可以分享的擴充插槽時,請注意該介面卡的驅動 程式是否支援 IRQ 分享或者該介面卡並不需要指派 IRQ。否則會容易因 IRQ 指派不當產生衝突,導致系統不穩定且該介面卡的功能也無法使用。

後側面板連接埠

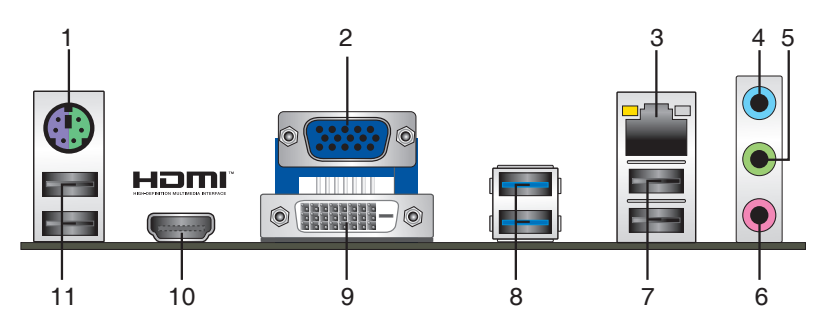

- 1. PS/2 滑鼠/鍵盤連接埠: 將 PS/2 滑鼠/鍵盤插頭連接到此連接埠。
- 2. VGA 連接埠: 這個連接埠用來連接 VGA 顯示器或其他與 VGA 規格相容的硬體裝 置。
- 3. RJ-45 網路連接埠:該連接埠可經 Gigabit 網路線連接至 LAN 網路。請參考下表 中各燈的說明。

網路指示燈說明

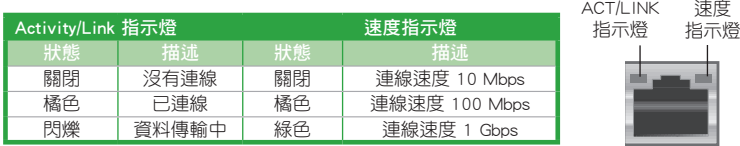

網路連接埠

ACT/LINK

- 4. 音效輸入接頭(淺藍色):您可以將磁帶、CD、DVD 播放器等的音效輸出端連 接到此音效輸入接頭。
- 5. 音效輸出接頭(草綠色):您可以連接耳機或喇叭等的音效接收裝置。在四聲 道、六聲道、八聲道的喇叭設定模式時,本接頭是作為連接前置主聲道喇叭之 用。
- 6. 麥克風接頭(粉紅色):此接頭連接至麥克風。

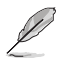

在 2、4、6、8 聲道音效設定上,音效輸出、音效輸入與麥克風接頭的功 能會隨著聲道音效設定的改變而改變,如下表所示。

#### 2.1、4.1、5.1 或 7.1 聲道音效設定

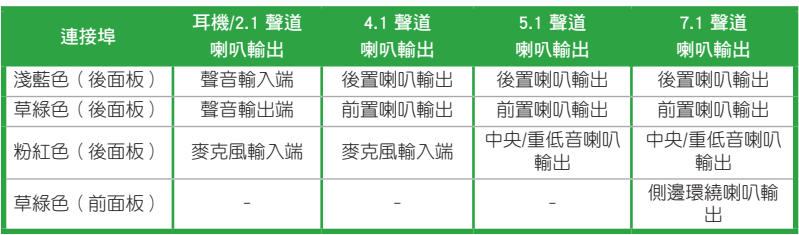

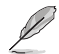

要設定 7.1 聲道音效,請使用前面板具有 HD 音效插孔的機殼,以支援 7.1 聲道音效輸出。

- 7. USB 2.0 裝置連接埠:這些 4-pin 通用序列匯流排(USB)連接埠可連接到使用 USB 2.0/1.1 介面的硬體裝置。
- 8. USB 3.0 裝置連接埠:這些 9-pin 通用序列匯流排(USB)連接埠可連接到使用 USB 3.0 介面的硬體裝置。

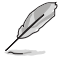

- ・在安裝 Windows® 作業系統時,請勿將鍵盤/滑鼠連接到仟何 USB 3.0 連 接追。
- •由於 USB 3.0 控制器限制,USB 3.0 裝置僅可在 Windows® 作業系統環 境中,且安裝了 USB 3.0 驅動程式後才可使用。
- •USB 3.0 裝置僅可作為資料儲存裝置使用。
- •強烈建議您將 USB 3.0 裝置連接到 USB 3.0 連接埠,以得到更快的傳送 速率與更好的效能。
- 9. DVI-D 連接埠:連接任何 DVI-D 相容裝置。

Í

DVI-D 無法將訊號轉換為 RGB 輸出至 CRT 顯示螢幕, 日不相容 DVI-I。

- 10. HDMI 連接埠: 此高解析多媒體連接埠 (High-Definition Multimedia Interface), 相容 HDCP,可播放 HD DVD、Blu-Ray 與其他保護內容。
- 11. USB 2.0 裝置連接埠:這些 4-pin 通用序列匯流排(USB)連接埠可連接到使用 USB 2.0/1.1 介面的硬體裝置。

### <span id="page-15-0"></span>中央處理器 (CPU)

拔除。

本主機板配備一組中央處理器插槽,是專為 AM3+ 插槽 AMD® FX 系列 / Phenom™ II/Athlon™ II/Sempron™ 100 系列處理器所設 計。

當您安裝處理器時,請確認所有的電源線都已

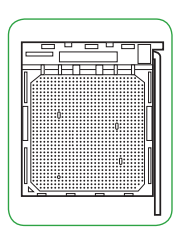

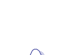

請確認您使用的是專為 AM3+ 插槽設計的 CPU。CPU 只能以一個方向正確 安裝,請勿強制將 CPU 裝入插槽,以避免弄彎 CPU 的針腳及 CPU 本身!

### 安裝中央處理器

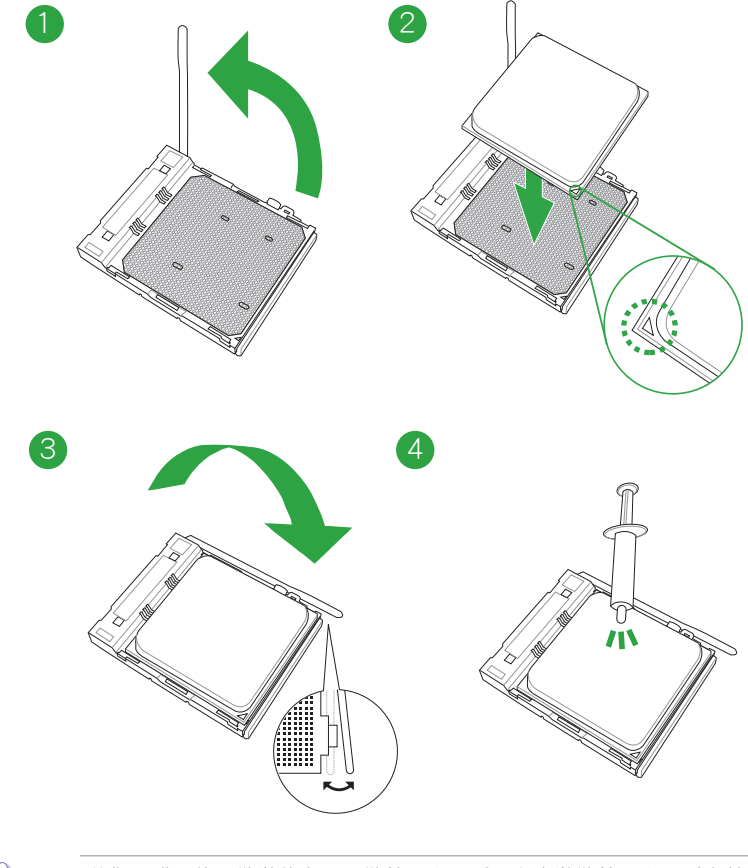

若您所購買的是散裝的處理器散熱器和風扇,在安裝散熱器和風扇之前, 請確認散熱器或處理器上已正確塗上散熱膏。

Ą

### <span id="page-16-0"></span>系統記憶體

### 概述

本主機板配備四組 DDR3 (Double Data Rate,雙倍資料傳送率)記憶體插槽。 DDR3 記憶體模組和 DDR 或 DDR2 記憶體模組不同,請勿將 DDR 或 DDR2 記憶體模 組安裝在 DDR3 記憶體插槽。

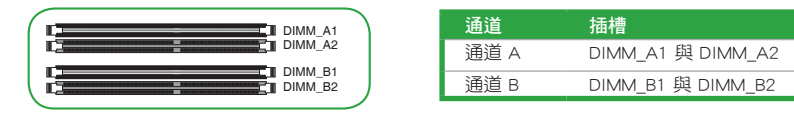

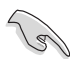

•您可以在通道 A、通道 B 安裝不同容量的記憶體模組,在雙通道設定 中,系統會偵測較低容量通道的記憶體容量。任何在較高容量通道的 其他記憶體容量,會被偵測為單通道模式執行。

- •請安裝相同 CAS Latency 的記憶體模組。為求最佳相容性,建議您安裝 同廠牌、相同資料碼(D/C)版本的記憶體模組。請先與供應商確認並 購買正確的記憶體模組。
- •依據 Intel 處理器規格,建議記憶體電壓低於 1.35V 以保護處理器。

•您可以在通道 A、通道 B 安裝不同容量的記憶體模組,在雙通道設定 中,系統會偵測較低容量通道的記憶體容量。任何在較高容量通道的 其他記憶體容量,會被偵測為單通道模式執行。

- 若您使用 32-bit Windows 作業系統,建議系統記憶體最高安裝 3GB 即可。
- 當您的主機板安裝 4GB 或更多的記憶體時,建議您安裝 64-bit Windows 作業系統。
- 若需要更詳細的資料,請造訪 Microsoft 網站 http://support. microsoft.com/kb/929605/zh-tw。

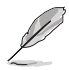

請造訪華碩網站 (http://www.asus.com/tw) 獲得最新記憶體合格供應商列 表(QVL)。

### 安裝記憶體模組

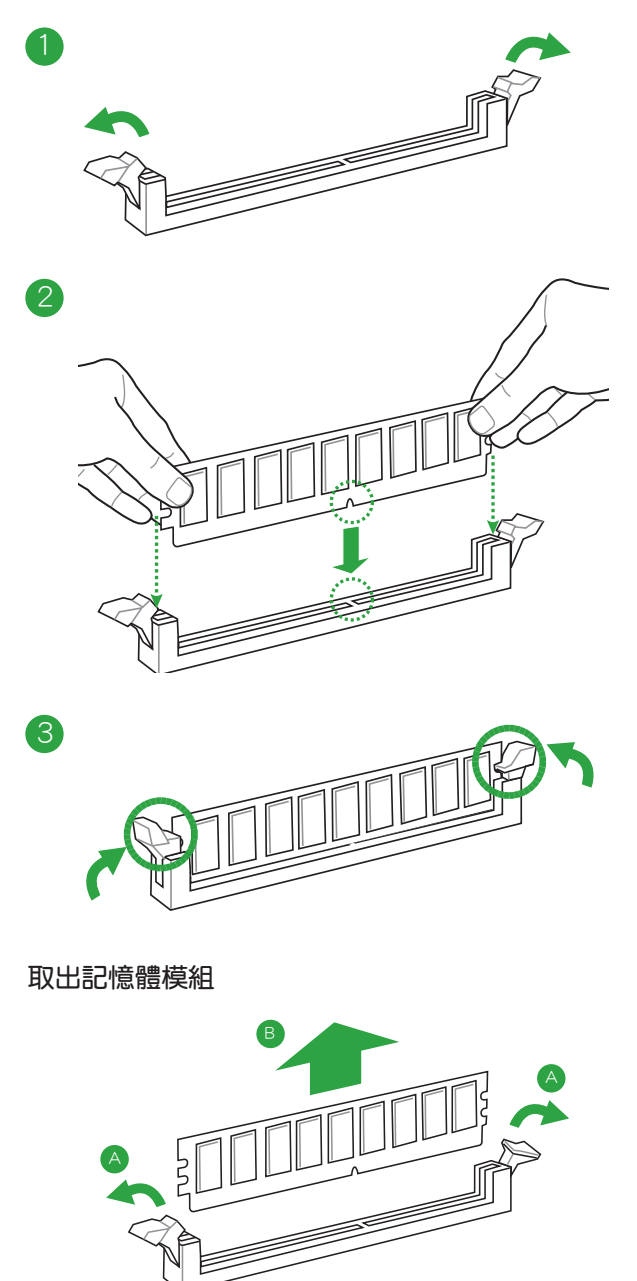

<span id="page-18-0"></span>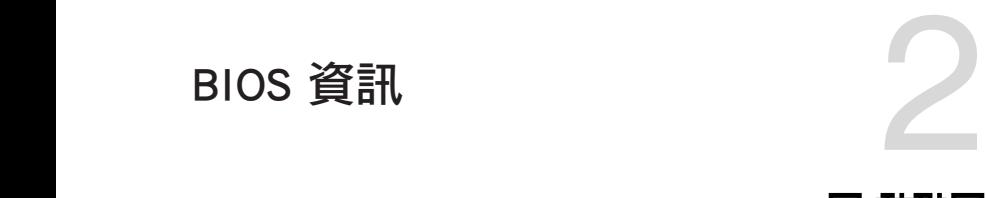

**Seller** 

- •請掃描右側的二維碼查看 BIOS 更新說明。
- •使用華碩 CrashFree BIOS 3 程式前,請將行動儲存裝 置中的 BIOS 檔案重新命名為: M78LMPU3.ROM。

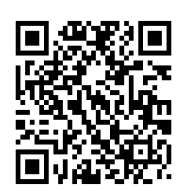

### BIOS 設定程式

BIOS 設定程式用於更新或設定 BIOS。BIOS 設定畫面中標示了操作功能鍵與簡明 的操作說明,幫助您進行系統設定。

### 在啟動電腦時進入 BIOS 設定程式

在系統自我測試(POST)過程中按下 <Delete> 鍵。若不按下 <Delete> 鍵,自我 測試會繼續進行。

#### 在 POST 後進入 BIOS 設定程式

按下  $\langle$  Ctrl  $\rangle$  +  $\langle$  Alt  $\rangle$  +  $\langle$  Del  $\rangle$  鍵。

按下機殼上的 <RESET> 鍵重新開機。

您也可以將電腦關閉然後再重新開機。請在嘗試了以上二種方法失敗後再選擇這一操 作。

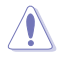

透過電源鍵、Reset 鍵或 <Ctrl> + <Alt> + <Del> 鍵強迫正在運作 的系統重新開機會毀損到您的資料或系統,我們建議您正確地關閉正在 運作的系統。

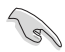

- •本章節的 BIOS 程式畫面僅供參考,將可能與您所見到的畫面有所差異。
- •請造訪華碩網站(http://www.asus.com/tw)來下載最新的 BIOS 程式。
- •預設的 BIOS 設定可確保本主機板在大多數情況下都保持最佳效能。變 更任何 BIOS 設定後,若系統變得不穩定,請載入 BIOS 預設設定以保 證系統相容性與穩定性。在 Exit 選單中選擇 Load Optimized Defaults 項目來回復 BIOS 預設設定。
- •變更任何 BIOS 設定後,若系統無法啟動,嘗試清除 CMOS 資料並將主 機板回復至預設設定。

### <span id="page-19-0"></span>BIOS 程式選單介紹

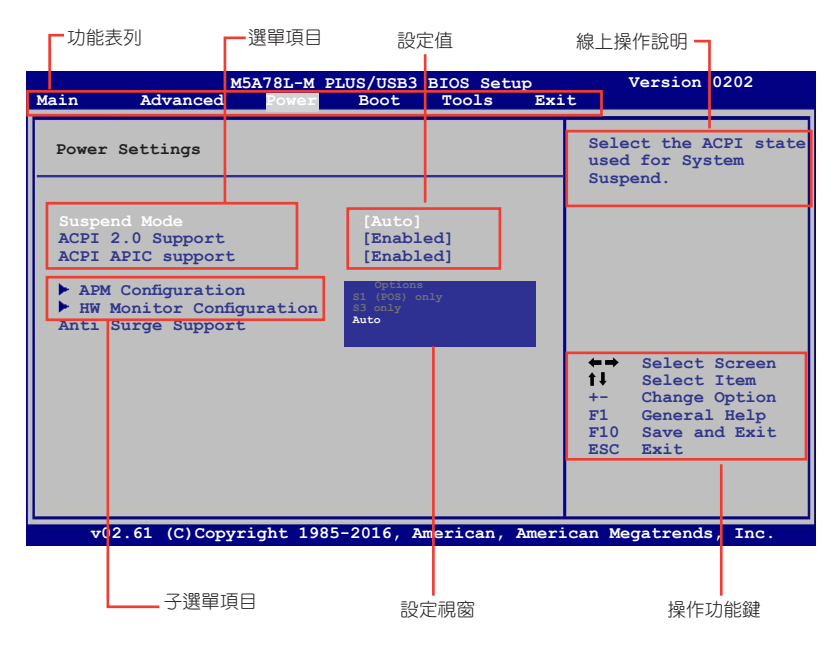

### 程式功能表列說明

BIOS 設定程式最上方各選單功能說明如下:

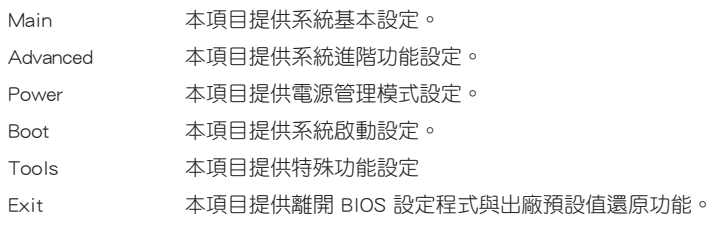

使用左右方向鍵行動選項,可切換至另一個選單畫面。

### 操作功能鍵說明

在選單畫面的右下方為操作功能鍵說明,請參照功能鍵說明來選擇及改變各項功 能。

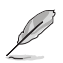

操作功能鍵將因功能頁面的不同而有所差異。

### 選單項目

在功能表列選定選項時,被選擇的功能將會反白,並在選單項目區域內出現相應 的項目。

點選功能表列中的其他項目(例如:Advanced、Power、Boot、Tools 與 Exit)會出 現該項目不同的選項。

#### 子選單

在選單書面中,若功能選項前面有一個小三角形標記,代表此選項有子選單,您 可利用方向鍵來選擇項目,並按下 <Enter> 鍵來進入子選單。

#### 設定值

此區域顯示選單項目的設定值。這些項目中,有的功能選項僅為告知使用者目前 執行狀態,並無法更改,此類項目就會以淡灰色顯示。而可更改的項目,當您使用方 向鍵行動項目時,被選擇的項目以反白顯示。

設定值被選擇後以反白顯示。要改變設定值請選擇此項目,並按下 <Enter> 鍵以 顯示設定值列表。

### 設定視窗

在選單中選擇功能項目,然後按下 <Enter> 鍵,程式將會顯示包含此功能所提供 的選項小視窗,您可以利用此視窗來設定您所想要的設定。

#### 線上操作說明

在選單畫面的右上方為目前所選擇的作用選項的功能說明,此說明會依選項的不 同而自動變更。

### <span id="page-21-0"></span>搜尋常見問題解答

將滑鼠移至此按鈕上方可顯示一個二維碼。用手機掃描此二維碼可連線至華碩 BIOS FAQ 網頁。您也可以直接掃描下方的二維碼。

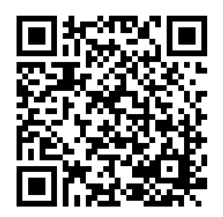

### 離開 BIOS 程式(Exit)

本選單可讓您讀取 BIOS 程式出廠預設值與離開 BIOS 程式,並可儲存與取消對 BIOS 項目的更改。

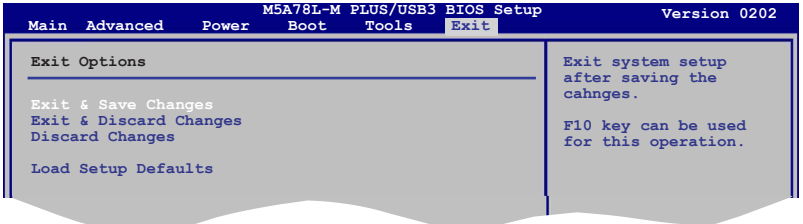

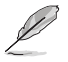

按下 <Esc> 鍵並不會立即離開 BIOS 程式,要從此選單上選擇適當的項 目,或按下 <F10> 鍵才會離開 BIOS 程式。

#### Exit & Save Changes

當您調整 BIOS 設定完成後,請選擇本項目以確認所有設定值存入 CMOS 記憶體 內。按下 <Enter> 鍵後將出現一個詢問視窗,選擇 [OK],將設定值存入 CMOS 記憶 體並離開 BIOS 設定程式;若是選擇 [No],則繼續 BIOS 程式設定。

#### Exit & Discard Changes

若您想放棄所有設定,請選擇此項目並按下 < Enter> 鍵。除了 System Date、System Time 與 Password,若您在其他項目作了變更,BIOS 出現確認對話窗。

#### Discard Changes

本項目可放棄您所做的更改,並回復至您先前儲存的設定值。選擇該項以後,系 統會彈出一個確認視窗,點選 [OK] 即可放棄設定,並回復先前的設定值。

#### Load Setup Defaults

若您想放棄所有設定,將所有設定值改為出廠預設值,您可以在任何一個選單按 下  $lt$ F5>,或是選擇本項目並按下  $lt$ Enter> 鍵,即出現詢問視窗,選擇 [OK], 將所有設定值改為出廠預設值,選擇 Exit & Save Changes 儲存設定值,或在儲存到 CMOS 記憶體之前您可以或作其他變更。

### 華碩的連絡資訊

### 華碩電腦公司 ASUSTeK COMPUTER INC.(台灣)

### 市場訊息

### 技術支援

地址:台灣臺北市北投區立德路 150 號 4 樓 電話:+886-2-2894-3447 傳真:+886-2-2890-7798 全球資訊網:http://www.asus.com/tw/

電話:+886-2-2894-3447(0800-093-456) 線上支援: http://www.asus.com/tw/support/

### 華碩電腦公司 ASUSTeK COMPUTER INC.(亞太地區)

### 市場訊息

地址:台灣臺北市北投區立德路 150 號 4 樓 電話:+886-2-2894-3447 傳真:+886-2-2890-7798 全球資訊網:http://www.asus.com/tw/

### 技術支援

電話:+86-21-38429911 傳真:+86-21-58668722, ext. 9101# 線上支援: http://www.asus.com/tw/support/

### ASUS COMPUTER INTERNATIONAL (美國)

### 市場訊息

技術支援

地址:800 Corporate Way, Fremont, CA 94539, 電話:+1-812-282-2787 USA 電話:+1-510-739-3777 傳真: +1-510-608-4555 電子郵件:http://www.asus.com/us/

傳直: +1-812-284-0883 線上支援: http://gr.asus.com/techserv

### ASUS COMPUTER GmbH (德國/奧地利)

### 市場訊息

地址:Harkort Str. 21-23, D-40880 Ratingen, Germany

傳直: +49-2102-959931

全球資訊網:http://asus.com/de

線上連絡: http://eu-rma.asus.com/sales(僅回 答市場相關事務的問題)

### 技術支援

電話:+49-2102-5789555 傳真:+49-2102-959911 線上支援: http://gr.asus.com/techserv

### **DECLARATION OF CONFORMITY**

Per FCC Part 2 Section 2. 1077(a)

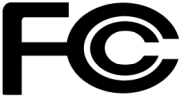

**Responsible Party Name: Asus Computer International**

**Address: 800 Corporate Way, Fremont, CA 94539.**

**Phone/Fax No: (510)739-3777/(510)608-4555**

hereby declares that the product

 **Product Name : Motherboard**

 **Model Number : M5A78L-M PLUS/USB3**

Conforms to the following specifications:

 $\boxtimes$  FCC Part 15, Subpart B, Unintentional Radiators

#### **Supplementary Information:**

This device complies with part 15 of the FCC Rules. Operation is subject to the following two conditions: (1) This device may not cause harmful interference, and (2) this device must accept any interference received, including interference that may cause undesired operation.

Representative Person's Name : **Steve Chang / President** 

Steve Chang

Signature :

Date : **Apr. 27, 2016** 

Ver. 140331